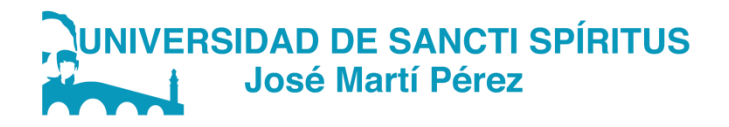

# FACULTAD CIENCIAS TÉCNICAS Y EMPRESARIALES CARRERA: LICENCIATURA EN EDUCACIÓN ESPECIALIDAD EDUCACIÓN LABORAL-INFORMÁTICA.

TRABAJO DE DIPLOMA

# TÍTULO: ACTIVIDADES DE APRENDIZAJE DIRIGIDAS AL SISTEMA OPERATIVO WINDOWS EN QUINTO GRADO.

Nombre de la autora: Rossana Sánchez Valdés.

Nombre del Tutor: Profesor Instructor, Lic. Hidekel Nápoles Díaz, MSc.

SANCTI-SPIRITUS 2019

# *Dedicatoria.*

*A mi niña porque todo lo que hago es por su bienestar.*

- *A mi esposo, porque sin él no hubiese podido haber seguido adelante con mi carrera.*
- *A mi madre, por ser fuerte conmigo cuando he querido abandonar, por ser madre y padre a la vez y por hacerlo bien.*
- *A mi hermana, por estar siempre dispuesta cuando la he necesitado.*

# *Agradecimientos*

- *A la Revolución cubana, que me permitió formarme y prepararme para la vida y como profesional de la educación.*
- *A todos mis profesores de la carrera y en especial a mi tutor Hidekel Nápoles Díaz por ayudarme con sus ideas y conocimientos.*
- *Al profesor Fidel Cubillas, por haber escogido nuestro grupo entre tantos para prepararnos y ayudarnos.*
- *A mi amiga Gladis Pérez Pérez, por ser mi sostén cuando he querido flaquear.*
- *A todos los que no he nombrado vayan mis agradecimientos.*

*¡Muchas Gracias!*

#### **Resumen**

La presente investigación es una tarea del proyecto institucional El fortalecimiento de las Ciencias de la Educación en el contexto de integración universitaria para un desarrollo sostenible. El propósito del presente estudio fue aplicar actividades para el aprendizaje del Sistema Operativo Windows en escolares de quinto grado del Seminternado "Pedro Celestino Gutiérrez Mesa del municipio Yaguajay. En la realización de este estudio, se emplearon métodos de la investigación educativa en los niveles teóricos, empíricos y estadísticos matemáticos, así como instrumentos asociados a ellos y se tomó como punto de partida un diagnóstico realizado en la etapa inicial, a partir del cual se esclareció y constató científicamente el problema planteado. La novedad científica consiste en la elaboración de actividades de aprendizaje con carácter integrador, novedosas y por niveles de desempeño que contribuyen al desarrollo y aprendizaje del Sistema Operativo Windows. Al aplicar la propuesta se constató que los estudiantes con insuficiencias para el trabajo con el sistema operativo Windows pasaron a mayores niveles de apropiación de conocimientos, por lo que se demuestra la efectividad de las actividades en la solución del problema científico planteado.

**Palabras claves:** Actividades de aprendizaje, computación**,** Sistema Operativo.

#### **Abstract**

The present investigation is a task of the institutional project The strengthening of the Sciences of the Education in the context of university integration for a sustainable development. The purpose of the present study was to apply activities for the learning of the Windows Operating System in fifth grade students of the Seminary "Pedro Celestino Gutiérrez Mesa of the Yaguajay municipality. In the realization of this study, methods of educational research were used at the theoretical, empirical and mathematical statistical levels, as well as instruments associated with them and a diagnosis made in the initial stage was taken as a starting point, from which clarified and verified scientifically the problem posed. The scientific novelty consists in the elaboration of learning activities with an integrating, novel character and by levels of performance that contribute to the development and learning of the Windows Operating System. When applying the proposal it was found that students with inadequacies to work with the Windows operating system passed to higher levels of knowledge appropriation, so the effectiveness of the activities in solving the scientific problem is demonstrated.

**Keywords:** System Operative, computation, learning activity.

Índice

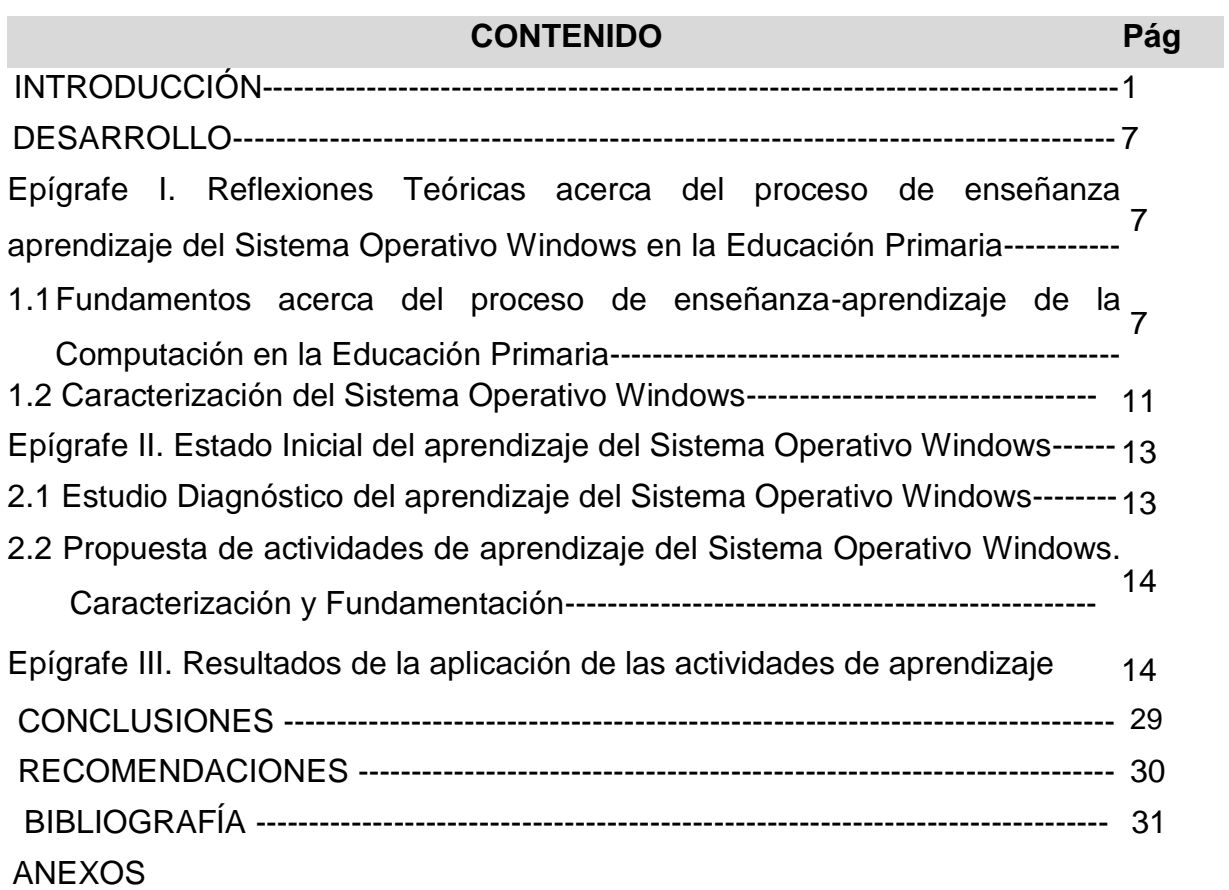

## **Introducción**

En la actualidad, los computadores u ordenadores son herramientas fundamentales en la vida diaria de los individuos. Según la RAE se entiende por ordenador una *"Máquina electrónica que, mediante determinados programas, permite almacenar y tratar información, y resolver problemas de diversa índole" 1*

Los ordenadores han ido evolucionando a medida que se desarrolla la tecnología. Las primeras concepciones de los ordenadores se deben a la máquina analítica, definida por Charles Babbage entre 1833 y 1842, que no pudo implementarse dada la tecnología de la época. Hasta la segunda guerra mundial no aparecen las primeras computadoras, que eran de gran tamaño y ocupaban salas enteras con decenas de miles de tubos de vacío, lo que se conoce como primera generación. La segunda generación de [computadoras](https://es.wikipedia.org/wiki/Computadora) reemplazó las [válvulas de vacío](https://es.wikipedia.org/wiki/V%C3%A1lvula_termoi%C3%B3nica) por los [transistores.](https://es.wikipedia.org/wiki/Transistor) Por eso estas fueron más pequeñas y consumían menos electricidad. La comunicación con estas nuevas computadoras fue mediante un lenguaje más avanzado que el lenguaje de máquina, los cuales reciben el nombre de "lenguajes de alto nivel"<sup>2</sup> Entre 1963 y 1972 se habla de la tercera generación con la aparición de los circuitos integrados, los minicomputadores, los computadores en tiempo real y los supercomputadores. Entre 1973 y 1987 se habla de la cuarta generación con la aparición de los microprocesadores. De 1988 a la actualidad se habla de quinta generación donde aparecen los computadores segmentados y superescalares, la computación paralela, el procesamiento vectorial y los clústeres de ordenadores<sup>3</sup>

En la actualidad existen gran variedad de Sistemas Operativos, pero para llegar hasta ellos hemos tenido que transitar las generaciones anteriormente mencionadas. Esta evolución se la debemos a William Henry Gates III estadounidense, cofundador de la empresa de software Microsoft, productora del sistema operativo más utilizado en el mundo, Microsoft Windows, el cual ha evolucionado durante los últimos 30 años desde Windows 1 hasta Windows 10.<sup>4</sup>

 $\overline{a}$ 

<sup>1</sup> RAE, "Ordenador," in *Real Academia Española*, ed, 2019.

<sup>2</sup> (Wikipedia, 2019)

<sup>3</sup> (EcuRed, EcuRed, 2013)

<sup>4</sup> (campusMVP, 2015)

Windows 1 (1985), Windows 2 (1987), Windows 3 (1990), Windows NT (1993), Windows 95 (1994), Windows 98 (1998), Windows Me (2000), Windows XP (2001), Windows Vista (2007), Windows 7 (2009), Windows 8 (2012), Windows 10 (2015).

Esta ciencia comienza en Cuba a partir [enero](https://www.ecured.cu/Enero) de 1959, al [Triunfo de la Revolución](https://www.ecured.cu/Triunfo_de_la_Revoluci%C3%B3n_Cubana)  [Cubana,](https://www.ecured.cu/Triunfo_de_la_Revoluci%C3%B3n_Cubana) la casi totalidad de las grandes empresas comerciales e industriales del país, tenían o arrendaban equipos basados en tarjetas perforadas. En el sector estatal no había desarrollo alguno en cuanto al uso de equipos de tratamiento de la información. Los sistemas eran, en general, muy anticuados y el personal resultaba de muy baja calificación. La utilización de los equipos basados en tarjetas perforadas estaba encaminada más bien a los problemas de tipo comercial. No existían trabajos de ningún tipo sobre temas tan importantes para el desarrollo como: estudios demográficos, comercio internacional, planificación del desarrollo y de la educación.

El desarrollo acelerado de los medios de tratamiento de la información durante los años 60, requería la necesidad de localizar en mercados extranjeros los equipos que permitieran una modernización del parque nacional. Estos intentos son, de manera reiterada, rechazados por coincidir con la etapa más violenta del bloqueo económico impuesto a [Cuba.](https://www.ecured.cu/Cuba) Incluso determinados equipos modernos basados en tarjetas perforadas, que se encontraban en los muelles de [La Habana,](https://www.ecured.cu/La_Habana) son reembarcados a su país de origen, por los propios fabricantes. En el período de 1959 hasta [1967,](https://www.ecured.cu/1967) Cuba pudo adquirir solo una computadora, la Elliot 803, con fines de investigación científica, era una máquina de segunda generación, con limitaciones en su capacidad de procesamiento de datos, que por las mismas circunstancias ya apuntadas, fue vendida sin sus equipos periféricos principales, lo que limitaba extraordinariamente las posibilidades de su explotación. Esto ocurre cuando se gestaba la idea de crear un Centro de Investigación Científica que resultó ser después el [Centro Nacional de](https://www.ecured.cu/Centro_Nacional_de_Investigaciones_Cient%C3%ADficas)  [Investigaciones Científicas](https://www.ecured.cu/Centro_Nacional_de_Investigaciones_Cient%C3%ADficas) (CNIC), todo esto a instancia muy persistente y personal del líder de la Revolución [Fidel Castro.](https://www.ecured.cu/Fidel_Castro) 5

 $\overline{a}$ 

<sup>5</sup> (EcuRed, 2013)

A partir del año 1970, con la puesta en práctica de un plan en el marco del Sistema Nacional de Computación. Las tres universidades que existían en el país, comienzan a formar los analistas de Sistemas y los licenciados en Ciencias de Computación; se habilitaron diferentes cursos para elevar la calificación de los graduados y complementar su formación con las técnicas de computación. Conceptualmente, la Informatización de la Sociedad se define en Cuba como el proceso de utilización ordenada y masiva de las tecnologías de la información y las comunicaciones (TIC) para satisfacer las necesidades de información y conocimiento de todas las personas y esferas de la sociedad, por tanto, la Educación, cuya misión es la formación integral de los individuos, tiene el alto reto de estar a la vanguardia en el desarrollo tecnológico como parte vital para desarrollar capacidades intelectuales generales y una cultura que ponga al escolar en el contexto de su tiempo en correspondencia con sus características y necesidades individuales.<sup>6</sup> En tal sentido en el documento Precisiones al Programa de Computación para la Educación Primaria declara como objetivo general: Elevar la calidad en el desarrollo y el aprendizaje de nuestros educandos, priorizando el empleo de los software educativos y potenciando en los niños y niñas el desarrollo de una formación informática elemental a través de la utilización de la computadora, como medio de enseñanza, objeto de estudio y herramienta de trabajo, según corresponda.<sup>7</sup>

Es por ello que en el Modelo de escuela primaria para la dirección por el maestro del proceso enseñanza aprendizaje queda declarado como objetivos generales del nivel y en particular de quinto grado: utilizar algunas posibilidades de las herramientas computacionales del sistema operativo Windows y de las aplicaciones informáticas Paint ,Word ,PowerPoint en el proceso de aprendizaje , así como utilizar libros de texto y otros materiales docentes (textos del Programa Editorial Libertad ,Cuadernos Martianos I ,videos y software educativos ) para la búsqueda procesamiento y ampliación del conocimiento (Montero, 2013)

Al revisar las principales problemáticas declaradas en el banco de problemas del centro escolar, la observación pedagógica y el estudio de la asignatura Computación se observa que en los escolares de quinto grado del Seminternado Pedro Celestino

 $\overline{a}$ 

<sup>6</sup> (Cubaeduca, 2018)

<sup>7</sup> (Rizzo, 2013)

Gutiérrez Mesa existen carencias en cuanto al aprendizaje del Sistema Operativo Windows, evidenciado mediante la aplicación de instrumentos como: prueba pedagógica, entrevista y observación a clases por lo que se decidió tomarlo como tema de investigación, el cual se sustentará a partir de **actividades de Aprendizaje** y las principales causas están relacionadas a continuación:

- 1. Los estudiantes demuestran conocimientos poco profundos de los elementos que identifican el sistema Operativo Windows en sus distintas versiones.
- 2. Se evidencia escaso dominio de la vía de acceso y ejecución de aplicaciones contenidas en la barra desplegable del botón inicio.
- 3. Los estudiantes manifiestan insuficiencias en las formas de organizar la información (archivos y carpetas).
- 4. En ocasiones desconocen el significado de los elementos que aparecen en el Escritorio de Windows (iconos, accesos directos y barra de tarea).

Por lo anteriormente expuesto se declara como Problema científico: ¿Cómo favorecer el aprendizaje del Sistema Operativo Windows en los escolares de quinto grado del Seminternado Pedro Celestino Gutiérrez Mesa?

En este sentido se propone como objetivo: aplicar actividades para el aprendizaje del Sistema Operativo Windows en escolares de quinto grado del Seminternado: "Pedro Celestino Gutiérrez Mesa".

Para dar respuesta al problema científico se formularon las siguientes preguntas científicas:

# **Preguntas Científicas:**

- 1. ¿Cuáles son los fundamentos teóricos que sustentan el aprendizaje del Sistema Operativo Windows en los escolares de quinto grado del Seminternado Pedro Celestino Gutiérrez Mesa?
- 2. ¿Cuál es el estado actual del aprendizaje del Sistema Operativo Windows que presentan los escolares de quinto grado del Seminternado Pedro Celestino Gutiérrez Mesa?
- 3. ¿Qué características presentan las actividades para el aprendizaje del Sistema Operativo Windows en los escolares de quinto grado del Seminternado Pedro Celestino Gutiérrez Mesa?
- 4. ¿Qué resultados se obtiene con la aplicación de las actividades para el aprendizaje del Sistema Operativo Windows en los escolares de quinto grado del Seminternado Pedro Celestino Gutiérrez Mesa?

Siguiendo la lógica o heurística en la búsqueda del conocimiento científico se plantearon las siguientes tareas científicas.

## **Tareas Científicas:**

- 1. Determinación de los fundamentos teóricos que sustentan el aprendizaje del Sistema Operativo Windows en los escolares de quinto grado del Seminternado Pedro Celestino Gutiérrez Mesa.
- 2. Diagnóstico del estado real del aprendizaje del Sistema Operativo Windows que presentan los escolares de quinto grado del Seminternado Pedro Celestino Gutiérrez Mesa.
- 3. Elaboración de las actividades para el aprendizaje del Sistema Operativo Windows en los escolares de quinto grado del Seminternado Pedro Celestino Gutiérrez Mesa.
- 4. Aplicación de las actividades para el aprendizaje del Sistema Operativo Windows en los escolares de quinto grado del Seminternado Pedro Celestino Gutiérrez Mesa.

#### **Definición de términos.**

#### Actividades de aprendizaje

En la revisión de la bibliografía se consultaron autores que han trabajado esta temática entre los que se destacan Humberto Rodríguez Morales (2008), Adays Fernández Armas (2011), Yaima Murt Marrero (2012), Reinier Garcia Martinez (2014), Dainelis Echemendía Baracaldo (2016), Sirenay Vázquez Hernández ( 2018) y (Achiong Caballero, 2007) de quien el autor de esta investigación asume el concepto de actividad de aprendizaje , si bien es cierto define la actividad de aprendizaje como "aquella que contribuye a superar las limitaciones de todo sistema mediatizado de relaciones y favorecen la retroalimentación mutua de los integrantes del colectivo estudiantil y la interacción personal profesor-estudiante. Por otra parte, debe tener como función didáctica fundamental la orientación, formación y desarrollo de las habilidades intelectuales y técnicas generales y específicas que permitan a los escolares la adquisición de conocimientos, tanto a partir de los materiales impresos como los de las nuevas tecnologías.

En la concepción del trabajo se aplicó la metodología de la investigación Pedagógica y psicológica de Irma Nocedo de León y Eddy Abreu Guerra. (León, 1989)

#### **Métodos Teóricos**

**Histórico - Lógico:** facilitó conocer los antecedentes y trayectoria real, desarrollo y la evolución del estudio del Sistema Operativo Windows.

**Análisis - Síntesis:** permitió la descomposición de los elementos que influyen en el aprendizaje del Sistema Operativo como contenido del programa de quinto grado, y precisar aquellos aspectos imprescindibles para su solución desde una concepción integrada de la enseñanza de la computación en la educación primaria...

**Inductivo - Deductivo:** permitió arribar a las conclusiones generales del trabajo, a partir del estudio de los casos particulares que afectaban el estudio del Sistema Operativo Windows.

**Enfoque de sistema:** proporcionó la orientación general para el estudio del Sistema Operativo Windows con una realidad integral e interrelacionada con todos los componentes que la forman.

### **Métodos Empíricos:**

**Análisis documental:** permitió precisar los objetivos de la computación en el programa y desde estos derivar las habilidades y actividades concretas para desarrollar en las clases y tiempos de máquina.

**Observación pedagógica**: facilitó el estudio del fenómeno en sus condiciones naturales, así como las características concretas de sus manifestaciones.

**La encuesta:** proporcionó la recogida de información empírica que afianzó la constatación inicial del problema.

**Prueba pedagógica**: permitió diagnosticar el estado inicial en el que se encontraban los escolares y comprobar finalmente el nivel de desarrollo de los conocimientos de estos según los objetivos del grado.

### **Métodos estadístico – matemático**

**Cálculo porcentual:** Permitió mediante la utilización de tablas en el tabulador electrónico Microsoft Excel 2016 los análisis, procesamiento de datos y resultados.

# **Población y muestra**

La población está integrada por 15 escolares de quinto grado del Seminternado Pedro Celestino Gutiérrez Mesa del Municipio de Yaguajay. La muestra está conformada por los 15 escolares de quinto grado, lo que representa el 100% de la población. La misma se seleccionó de forma intencional.

# **Criterio de selección de la muestra**

Los escolares seleccionados como muestra para el estudio se caracterizan por tener una edad cronológica comprendida entre 10 y 11 años. Autorizados previamente por la dirección del centro bajo consentimiento informado (Anexo 4) y por sus familiares o tutor legal ver (Anexo 5). Todos pertenecen a la misma zona urbana. Su desarrollo afectivo está en correspondencia con la edad, son disciplinados, poseen hábitos correctos de educación formal. Es un grupo activo, se motivan con facilidad y muestran satisfacción e interés por las clases de Computación y tiempo de máquina. En cuanto a la esfera cognitiva y en particular de la asignatura Computación presentan insuficiencias para identificar los principales elementos que conforman el escritorio de Windows, así como organizar la información y trabajar las operaciones básicas con archivos y carpetas.

# Estructura del Trabajo de Diploma

Introducción. Trata la pertinencia, actualidad e importancia del tema, declara la situación problemática que sustenta el problema científico, objetivo de la investigación, preguntas científicas, tareas científicas, población, muestra y métodos así como los aspectos más generales que abordan lo referido a las actividades de aprendizaje y el Sistema Operativo Windows.

Desarrollo. Incluye tres epígrafes, el epígrafe I se refiere el marco teórico y hace un acercamiento desde el punto de vista pedagógico y psicológico de la actividad de aprendizaje. El epígrafe II presenta el estado inicial, caracteriza y fundamenta la propuesta. El epígrafe III evalúa sus resultados desde la práctica educativa.

Conclusiones, Bibliografía y Anexos

**1. REFLEXIONES TEÓRICAS ACERCA DEL PROCESO DE ENSEÑANZA APRENDIZAJE DEL SISTEMA OPERATIVO WINDOWS EN LA EDUCACIÓN PRIMARIA.** 

# **1.1 Fundamentos acerca del proceso de enseñanza-aprendizaje de la asignatura de computación en la primaria.**

La enseñanza y el aprendizaje constituyen un proceso, que está regido por leyes pedagógicas, psicológicas, lógicas, filosóficas, entre otras. Estas leyes deben conocerse por los maestros, a los efectos que este se desarrolle como un sistema, en el proceso aprenden ambos: maestros y escolares.

La enseñanza es el proceso de organización de la actividad cognoscitiva, práctica y valorativa de los escolares, que implica la apropiación por estos de la experiencia histórica social y la asimilación de la imagen ideal de los objetos, su reflejo o reproducción espiritual, lo que contribuye a mediatizar toda su vida.

En la Educación Primaria se intensifica su empleo como medio de enseñanzaaprendizaje, lo que se expresa en el objetivo general del Programa de Informática Educativa para la Educación Primaria: "Elevar la calidad en el desarrollo y el aprendizaje de nuestros educandos, priorizando el empleo de los software educativos y potenciando en los niños y niñas el desarrollo de una formación informática elemental".

Es decir, se dirige hacia una formación informática elemental. Se centra en el desarrollo de habilidades para interactuar con la computadora, fundamentalmente en la organización de la información (trabajo con carpetas y archivos) y la elaboración de documentos con el empleo de aplicaciones informáticas, como procesadores de textos, graficadores y editores de presentaciones electrónicas, de manera coherente con el desarrollo de habilidades intelectuales a partir del reconocimiento, la observación, la comparación, identificación, clasificación, argumentación, modelación, así como el control y la valoración, en diferentes situaciones, mediante el uso de software educativos en estrecha vinculación con el aprendizaje de diferentes asignaturas. Estos objetivos se contemplan en el Modelo de la Escuela Primaria.

(Vigotsky, 1987) Planteó que el aprendizaje es una forma de apropiación de la herencia cultural disponible, no solo es un proceso individual de asimilación. La interacción social es el origen y el motor del aprendizaje.

El aprendizaje, aparece en el contexto pedagógico como proceso en el cual el educando, con la dirección directa o indirecta de su guía, y en una situación didáctica especialmente estructurada, desenvuelve las habilidades, los hábitos y las capacidades que le permiten apropiarse creativamente de la cultura y de los métodos para buscar y emplear los conocimientos por sí mismo. En ese proceso de apropiación se van formando también los sentimientos, los intereses, los motivos de conducta, los valores, es decir se desarrollan de manera simultánea toda la esfera de la personalidad.

En la clase, en sus diversas formas organizativas, la enseñanza alcanza un mayor nivel de sistematicidad, de intención y de dirección. Es allí donde la acción del maestro (enseñar) se estructura sobre determinados principios didácticos, que le posibilitan alcanzar objetivos específicos previamente establecidos en los programas, así como contribuir a aquellos más generales que se plantean en el proceso educativo en su integralidad. Eso se comprueba a partir de la calidad alcanzada en el aprendizaje de los escolares. Este proceso se suele llamar entonces: enseñanza-aprendizaje.

También se considera que el aprendizaje es un proceso en el que participa activamente el escolar, dirigido por el maestro, y en el que el primero se apropia de conocimientos, habilidades y capacidades, en comunicación con los otros, en un proceso de socialización que favorece la formación de valores.

Se considera que el aprendizaje es uno de los componentes del proceso bilateral de la enseñanza, se concibe, en su acepción más general, como la actividad de los escolares que es conducida por el maestro, y se enfatiza en que este debe estimularlo, dirigirlo y controlarlo.

La enseñanza, incluido el aprendizaje, constituye en el contexto escolar un proceso de interacción e intercomunicación entre varios sujetos y, fundamentalmente tiene lugar en forma grupal, en el que el maestro ocupa un lugar de gran importancia como pedagogo, que lo organiza y lo conduce, pero tiene que ser de tal manera, que los miembros de ese grupo (alumnos) tengan un significativo protagonismo y le hagan sentir una gran motivación por lo que hacen.

El proceso de enseñanza-aprendizaje ha sido históricamente caracterizado de formas diferentes, que van desde su identificación como proceso de enseñanza con un marcado acento en el papel central del maestro como transmisor de conocimiento hasta las concepciones más actuales en las que se pone el proceso de enseñanzaaprendizaje como un todo en el cual se ve el papel protagónico del escolar, se revela como característica determinante, la integración de lo cognitivo y lo afectivo, de lo instructivo y lo educativo, como requisitos psicológicos y pedagógicos esenciales.

Ambos componentes (enseñar y aprender) no ocurren de modo independiente, sino que constituye una unidad indisoluble. El proceso que es activo por excelencia, debe estructurarse y orientarse en correspondencia con los requerimientos de la edad, de las condiciones y situaciones imperantes, de las potencialidades individuales y del propio proceso integral de enseñanza al que pertenece. La dirección del proceso de enseñanza-aprendizaje debe responder a una determinada teoría pedagógica, la cual incluye en su proyección didáctica una teoría psicológica acerca del aprendizaje.

Desde la década de 1980 comenzó la introducción paulatina de computadoras, proceso que tuvo un significativo impulso a fines de los años 90, introduciéndose en los últimos años una gran cantidad de computadora. Por lo que el programa de Computación en la Educación Primaria ha tenido la intención de incentivar el empleo de los Sistemas Operativos lo que ha constituido un elemento distintivo esencial de la asignatura pero en la práctica educativa no siempre se ha sido consecuente con ese enfoque. En la Educación Primaria se intensifica su empleo como medio de enseñanza-aprendizaje**,** lo que se expresa en el objetivo general del Programa de Computación Básica para la Educación Primaria**:** "Elevar la calidad en el desarrollo y el aprendizaje de nuestros educandos ,priorizando el empleo de los software educativos y potenciando en los niños el desarrollo de una formación informática elemental ,mediante la utilización de la computadora como medio de enseñanza ,objeto de estudio y herramienta de trabajo ,según corresponda"**.**

Es decir, se dirige hacia una formación informática elemental. Se centra en el desarrollo de habilidades para interactuar con la computadora, fundamentalmente en la organización de la información (trabajo con carpetas y archivos) y la elaboración de documentos con el empleo de aplicaciones informáticas, como procesadores de textos, graficadores y editores de presentaciones electrónicas, de manera coherente con el desarrollo de habilidades intelectuales a partir del reconocimiento, la observación, la comparación, identificación, clasificación, argumentación, modelación, así como el control y la valoración, en diferentes situaciones, mediante el uso de software educativos en estrecha vinculación con el aprendizaje de diferentes asignaturas. Estos objetivos se contemplan en el Modelo de la Escuela Primaria.

En la estructuración del sistema de objetivos y contenidos se tuvo en cuenta que los escolares del nivel primario no habían recibido las nociones elementales sobre la computación solo venían con una base por lo que se aprovecha de manera óptima las posibilidades de interacción con los elementos de su interfaz mediante la utilización de la computadora como medio de enseñanza, objeto de estudio y herramienta de trabajo según corresponda para elevar el aprendizaje de los estudiantes.

# **1.2 La caracterización del Sistema Operativo Windows.**

El aprendizaje del Sistema Operativo Windows es la adquisición de conocimientos, habilidades y capacidades acerca del conjunto de programas que intervienen en el funcionamiento interno de un ordenador, manifestado al realizar una adecuada operación y que brindará solución a los problemas de aprendizaje a través de la computadora. (Navarro, 2000)

Ventajas de Windows como Sistema Operativo. (Navarro, 2000)

- Interfaz de usuario gráfica (mayor información y más asequible, fácil de aprender y con elementos comunes a todas sus aplicaciones).
- Multitarea (permite ejecutar varias aplicaciones al mismo tiempo).
- Posibilidad de integrar recursos multimedios (textos, imagen y sonido).
- Poderosas herramientas para el trabajo en red, transmisión de información y comunicación entre usuarios (INTERNET, correo electrónico, etc.).

 Incorporación de importantes programas (accesorios o utilitarios) para diversos usos: Un bloc de notas, un procesador de textos (WordPad), un programa para dibujar (Paint), Calculadora, y otros recursos para la gestión y mantenimiento de la computadora.

El contenido referente al Sistema Operativo Windows está tratado en el software "El ratón y la ventana" de la Colección Multisaber perteneciente a la Educación Primaria, el cual proporciona información, a través de videos, imágenes, animaciones y textos sobre el desarrollo y evolución de los equipos del cómputo, así como características del hardware y software, cuidado y mantenimiento de la computadora. En otros aspectos aborda además el Sistema Operativo Windows en el módulo Historia y en el módulo dedicado a los ejercicios se presentan actividades para el desarrollo de habilidades en el uso del teclado y el ratón (mover el ratón, hacer clic, hacer doble clic, arrastrar), lo que a consideración del autor de este estudio son ejercicios que solo manifiestan un nivel reproductivo, que al establecer una comparación con las características y momentos de desarrollo del escolar primario se observan que los mismos necesitan ser perfeccionados e incrementados a niveles superiores acorde a las características de estos escolares, de ahí la propuesta que se presenta.

El Sistema Operativo es el software básico más importante de la computadora y permite que funcionen otros software o programas sobre él. Es el conjunto de programas básicos o software que tienen la función principal de dirigir, coordinar, organizar, controlar cada una de las acciones que se realizan en la computadora y permite la comunicación de los usuarios con la misma, criterio al que se circunscribe el autor de esta investigación, asumiendo la definición dada por (Navarro, 2000).

**2. Estado Inicial del aprendizaje del Sistema Operativo Windows en los escolares de quinto grado del Seminternado Pedro Celestino Gutiérrez Mesa. Actividades de aprendizaje para su tratamiento. Resultados de su aplicación.**

# **2.1 Diagnóstico inicial del aprendizaje del Sistema Operativo Windows del quinto grado del Seminternado Pedro Celestino Gutiérrez Mesa.**

Con el objetivo de comprobar y determinar las causas que se manifiestan en el estudio de la problemática abordada se realizó un diagnóstico inicial en el que se aplicaron diferentes técnicas e instrumentos para la recogida de información.

En este sentido se tuvieron en cuenta cuatro interrogantes aplicadas como encuesta (anexo 1) con el objetivo de comprobar criterios vertidos por los escolares sobre el aprendizaje del Sistema Operativo Windows, cuyos resultados expresamos a continuación.

Como se puede observar en la pregunta número uno, para un total de quince escolares, solo tres respondieron correctamente (20%), seis respondieron de forma incompleta para un (40%) y seis respondieron de forma incorrecta representado en un (40%), esto evidencia que los estudiantes demuestran conocimientos poco profundos de los elementos que identifican el sistema Operativo Windows en sus distintas versiones.

En la pregunta número dos, de un total de quince escolares, tres respondieron correctamente para un (20%), siete de ellos lo expresaron con dificultad para un (46,6%) y cinco lo revelaron de forma incorrecta para un (33,3%) manifestando escaso dominio de la vía de acceso y ejecución de aplicaciones contenidas en la barra desplegable del botón inicio.

En la pregunta número tres, de un total de quince escolares cinco respondieron correctamente representado en un (33,3%), seis respondieron de forma incompleta para un (40%) y cuatro se manifestaron de forma incorrecta, lo que representa un (26,7%) por lo que se demuestra que la ejercitación ha sido insuficiente.

En la pregunta número cuatro, de un total de quince escolares cuatro respondieron correctamente representado en un (26,7%), cuatro respondieron de forma incompleta para un (26,7%) y siete se manifestaron de forma incorrecta, lo que representa un

(46,6%) desconociendo el significado de los elementos que aparecen en el Escritorio de Windows (iconos, accesos directos y barra de tarea).

Se aplicó una guía de observación (anexo 2). Con el objetivo de comprobar cómo se le da tratamiento a los contenidos del Sistema Operativo Windows.

Se pudo comprobar que la pregunta uno en cuanto al dominio de las características la opción más observada es a veces (58,3%) en la pregunta dos en cuanto al dominio de las habilidades del Sistema Operativo Windows en cuanto (abrir, copiar, cambiar nombre y eliminar carpeta) la opción más marcada es a veces (50%) en la pregunta tres los escolares dominan el concepto de Sistema Operativo Windows la opción más marcada es a veces (83,3) en la pregunta 4 si los escolares se motivan a la hora de la realización de las actividades de aprendizaje es a veces, un (46,3 %).y en el pregunta 5 si han logrado satisfacción en la solución de las actividades de aprendizaje la opción más marcada es a veces (46,3 %).

En este sentido se puede resumir después del análisis realizado que los escolares de la muestra manifiestan las siguientes regularidades:

-No mencionan correctamente los pasos para trabajar con carpetas.

-Poco dominio de la aplicación. Sistema Operativo Windows.

Se evidenció la necesidad de un trabajo más fuerte y con un mayor seguimiento, que garanticen una formación más integral de nuestros escolares para prepararlos con una adecuada cultura general-integral.

Surge así la propuesta de las actividades de aprendizaje enmarcadas en el contenido de quinto grado, las mismas se proponen realizar mediante vías de aprendizaje para vincularlas con el medio que nos rodea.

# **2.2 Propuesta de actividades de aprendizaje del Sistema Operativo Windows. Caracterización y Fundamentos.**

Las actividades de aprendizaje están diseñadas para trabajar fundamentalmente en los turnos de clases y tiempo de máquina de la asignatura de Computación en quinto grado incluyendo tres momentos a desarrollar Orientación, Ejecución y Control.

Orientación: El escolar debe comprender con qué objetivo, por qué, en qué consisten, como hay qué hacer las actividades de aprendizaje, cuáles son los procedimientos, en qué condiciones y de qué forma se va a realizar el control de dicha actividad de aprendizaje.

Ejecución: Consiste en la realización de operaciones. El escolar pone en práctica el sistema de orientaciones recibidas, se producen transformaciones en el objeto de acción cuando se realizan tareas y actividades de aprendizaje.

Control: Se refiere a la comprobación donde se aplican instrumentos que permiten conocer la efectividad de las actividades de aprendizaje. La eficacia de la actividad de aprendizaje depende principalmente del condicionamiento psicológico con que se realiza, más que el número de repeticiones; por lo que es necesario que los escolares comprendan su valor y utilidad.

Las actividades de aprendizaje nos permitieron fomentar de forma activa y participativa las soluciones a los problemas para el aprendizaje del Sistema Operativo Windows y son de naturaleza coherente, sistemáticas y abordan el problema de forma integral, aseguran la participación de todos los integrantes de la muestra.

Después de aplicados los instrumentos, se elaboraron actividades de aprendizaje sobre el Sistema Operativo Windows que se corresponden con la dosificación del programa de estudio en el grado, las cuales se presentan a continuación.

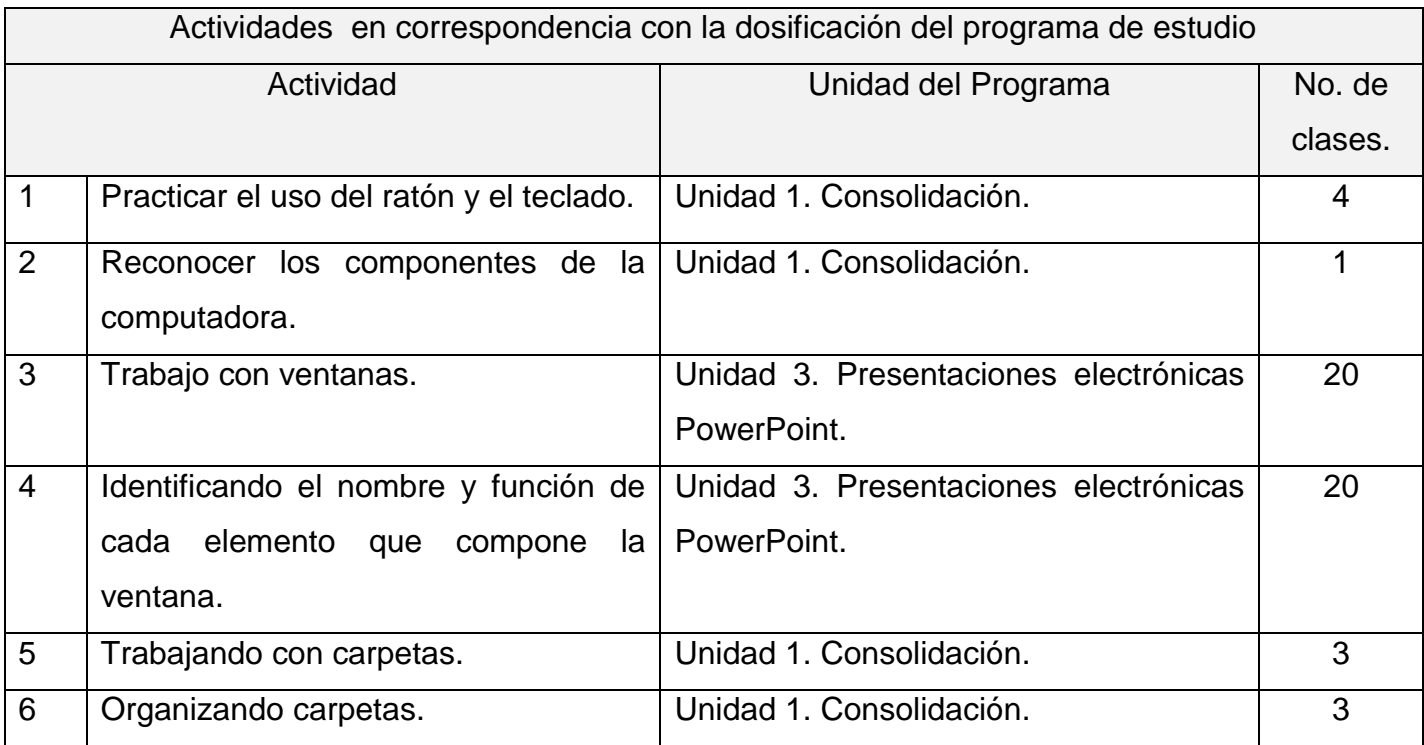

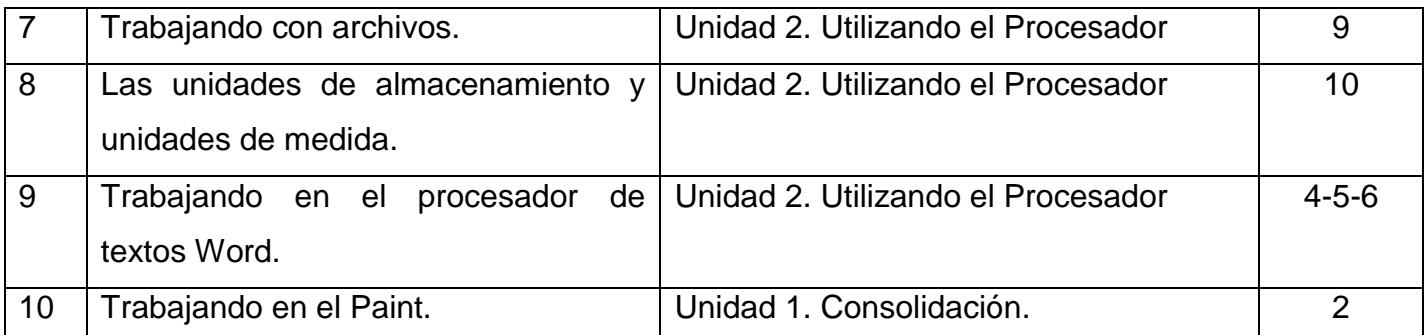

# **Actividades dirigidas al aprendizaje del Sistema Operativo Windows.**

1) Título: Practicar el uso del ratón y el teclado.

Objetivo: Ejecutar operaciones con el ratón y el teclado de modo que demuestren las habilidades informáticas adquiridas en la asignatura.

1.1) Escribir debajo de cada figura ¿qué elemento es?:

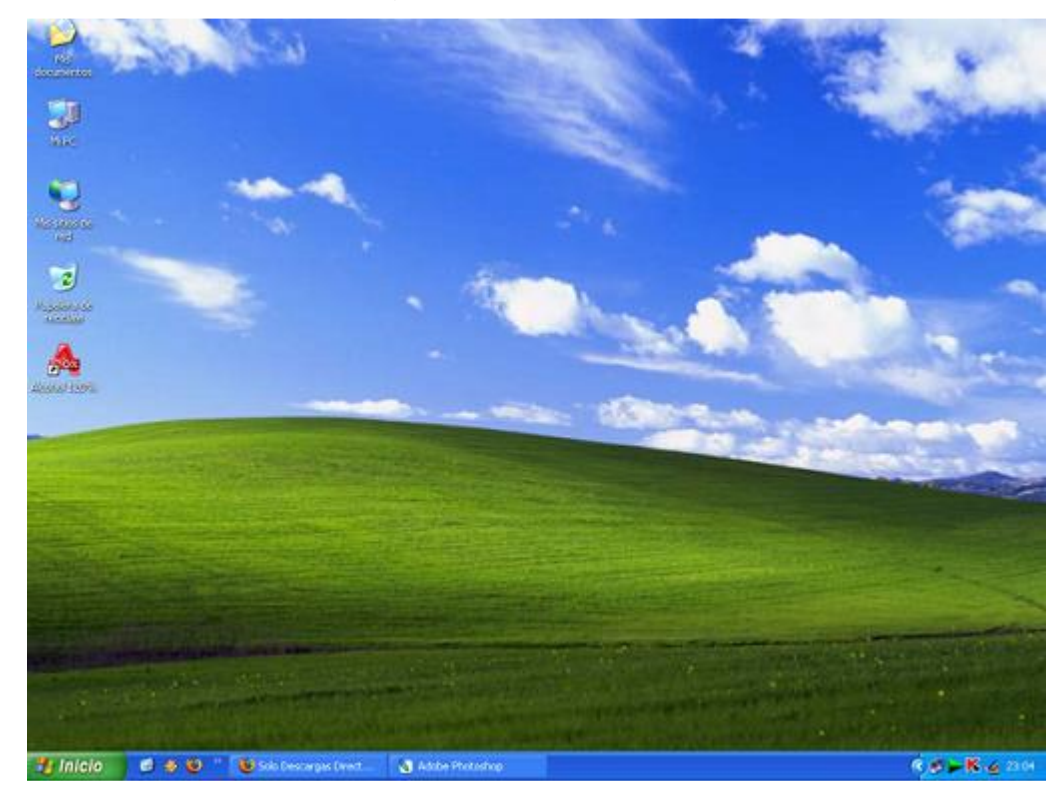

1.2)

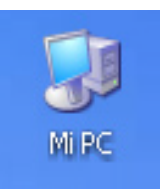

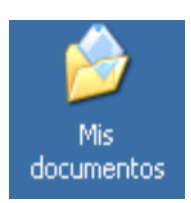

 $\frac{1}{\omega}$  ES  $\otimes$   $\mathbb{Q}$  15:00

**□3 -**

刷の

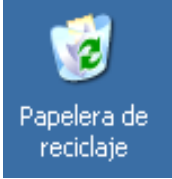

#### $H$  inicio **ISBORT #60 2**

# $H$  inicio

**Ejecución:** los estudiantes procederán a la realización de esta actividad una vez que hayan escuchado la explicación del profesor. Esta actividad se realizará en el laboratorio de computación y los estudiantes trabajarán de forma independiente. El tiempo correspondiente para la realización de la misma es de 10 minutos y será ejecutada en el horario de tiempo de máquina.

**Control:** Se realizará de forma individual. Se otorgará la calificación de forma cualitativa con el empleo de las categorías E, MB, B, R. Se socializarán los resultados del grupo.

**E:** Si teclea correctamente y reconoce con rapidez y seguridad los elementos.

**MB:** Si teclea correctamente y reconoce los elementos pero le falta seguridad.

**B:** Si teclea correctamente, pero no reconoce uno de los elementos y le falta seguridad y rapidez.

**R:** Si no teclea correctamente, no reconoce dos de los elementos y le falta seguridad y rapidez.

**Título:** Reconocer los componentes de la computadora.

**Objetivo**: Identificar los componentes de la computadora de modo que logren usarlos con mayor facilidad

1.1) Marcar con una cruz si el componente forma parte del software o del hardware de la computadora.

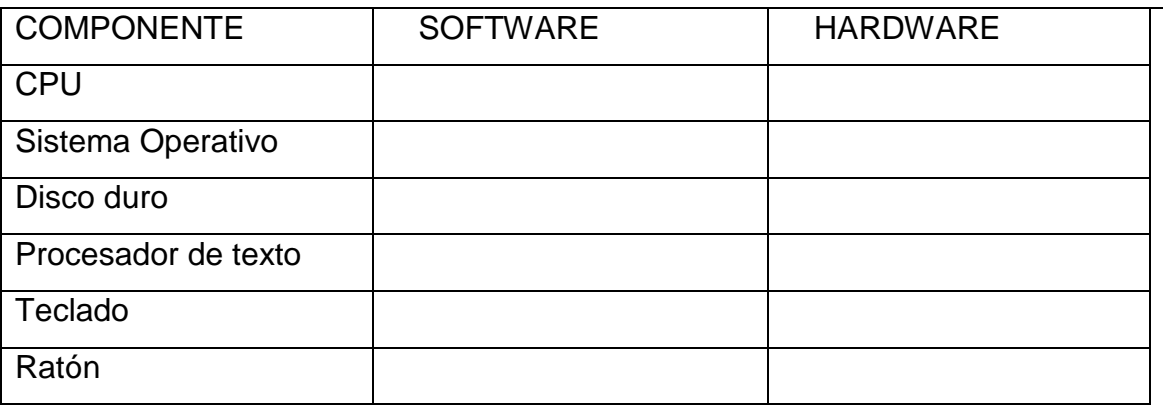

**Ejecución:** los escolares procederán a la realización de esta actividad una vez que hayan escuchado la explicación del profesor. Esta actividad se realizará en el laboratorio de computación y los escolares trabajarán de forma independiente. El tiempo correspondiente para la realización de la misma es de 15 minutos.

**Control:** una vez transcurrido el tiempo dedicado a la ejecución de la actividad el profesor realizará una revisión de las actividades. A continuación el profesor emitirá un criterio generalizador y evaluará a los escolares de forma independiente.

**E:** Si reconoce con rapidez y seguridad los componentes del software y del hardware.

**MB:** Si reconoce con rapidez pero le falta seguridad a la hora de reconocer los componentes del software y del hardware.

**B:** Si no reconoce dos de los elementos y le falta seguridad y rapidez.

**R:** Si no reconoce cuatro de los elementos y le falta seguridad y rapidez.

# **Actividad 3**

**Título**: Trabajar con ventanas.

**Objetivo**: Ejecutar operaciones de maximizar, minimizar, restaurar y cerrar de modo que logren trabajar con mayor facilidad en la ventana.

1.1) Abrir la carpeta "Mis documentos" y restaurar la ventana si ésta aparece maximizada.

1.2) Abrir la calculadora y realizar la siguiente operación: 920 + 244 =

Minimizar la calculadora con el resultado obtenido.

Abrir otra calculadora y realizar la siguiente operación: 672 - 133=

Minimizar la calculadora con el resultado obtenido.

1.3) Restaurar ambas calculadoras y ubicar en el lado derecho del escritorio la que contiene el resultado 1164 y a la izquierda, la que tiene el resultado 539.

1.4) Minimizar la ventana "Mis documentos".

1.5) Abrir una tercera calculadora y en ella restar los resultados obtenidos en las otras calculadoras (1164-539).

1.6) Cerrar las calculadoras que se usaron en el punto 1.2 y la ventana "Mis documentos".

1.7) Sólo debe quedar activa la calculadora con el resultado final 525.

1.8) Cerrar por último esta ventana.

**Ejecución:** los escolares procederán a la realización de esta actividad una vez que hayan escuchado la explicación del profesor. Esta actividad se realizará en el laboratorio de computación y los escolares trabajarán de forma independiente. El tiempo correspondiente para la realización de la misma es de 15 minutos.

**Control:** una vez transcurrido el tiempo dedicado a la ejecución de la actividad el profesor realizará una revisión de las actividades. A continuación el profesor emitirá un criterio generalizador y evaluará a los escolares de forma independiente.

**E:** Si logra realizar todos los incisos con rapidez y seguridad.

**MB:** Si no logra realizar el inciso 1.6 y le falta seguridad.

**B:** Si no logra realizar el inciso 1.6 y 1.7 y le falta seguridad y rapidez.

**R:** Si no logra realizar el inciso 1.2 y le falta seguridad y rapidez.

**Título:** Identificando el nombre y función de cada elemento que compone la ventana.

**Objetivo:** Identificar los elementos que componen la ventana de modo que logren trabajar con mayor agilidad y facilidad en la misma.

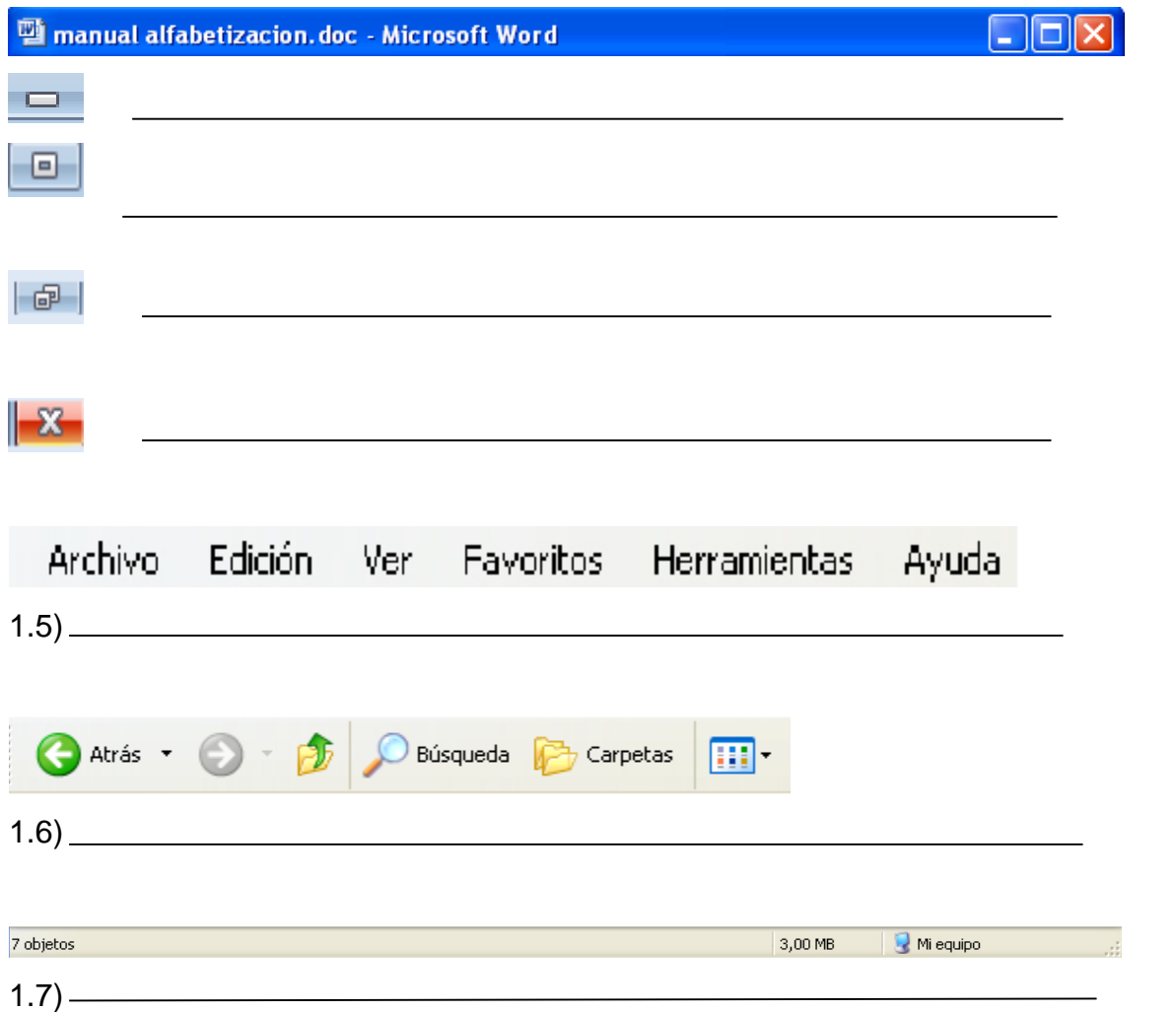

1.8) Escribir el nombre de las barras que permiten moverse para ver el contenido de una ventana.

**Ejecución:** los escolares procederán a la realización de esta actividad una vez que hayan escuchado la explicación del profesor. Esta actividad se realizará en el laboratorio de computación y los escolares trabajarán de forma independiente. El tiempo correspondiente para la realización de la misma es de 15 minutos.

**Control:** una vez transcurrido el tiempo dedicado a la ejecución de la actividad el profesor realizará una revisión de las actividades. A continuación el profesor emitirá un criterio generalizador y evaluará a los escolares de forma independiente.

**E:** Si teclea correctamente e identifica con rapidez y seguridad los elementos.

**MB:** Si teclea correctamente e identifica los elementos pero le falta seguridad.

**B:** Si teclea correctamente, pero no identifica dos de los elementos y le falta seguridad y rapidez.

**R:** Si no teclea correctamente, no identifica cuatro de los elementos y le falta seguridad y rapidez.

# **Actividad 5**

**Título:** Trabajando con carpetas.

**Objetivo:** Crear carpetas en el escritorio y en Mis Documentos de manera que logren una mayor organización de la información.

- 1.1) Crear una carpeta en el escritorio con el nombre del curso. Ejemplo: "Actividad".
- 1.2) Crear otra carpeta en "Mis documentos" con el nombre "Preguntas".
- 1.3) Mover la carpeta con el nombre del curso a la carpeta "Mis documentos".
- 1.4) Cambiar el nombre de la carpeta "Preguntas" y poner su nombre y apellido.
- 1.5) Mover la carpeta con su nombre, dentro de la carpeta "Alfabetización".
- 1.6) Crear otra carpeta dentro de la carpeta

con su nombre y llamarla "No sirve".

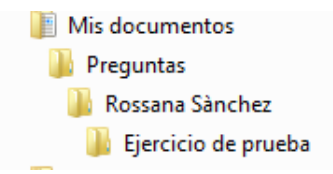

1.7) Copiar la carpeta "Ejercicio de prueba" al escritorio.

1.8) Eliminar la carpeta "Ejercicio de prueba" de la carpeta con su nombre. Sólo debe quedar una carpeta llamada "Ejercicio de prueba" en el escritorio

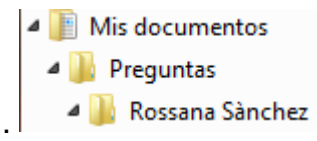

1.9) Ir a la papelera de reciclaje y restaurar la carpeta "Ejercicio de prueba" que se eliminó.

1.10) Cambiar el nombre a la carpeta "Ejercicio de prueba", que se acaba de restaurar y llamarla "Ejercicio listo".

**A** Preguntas 4 Rossana Sànchez **N** Ejercicio listo

1.11) Cerrar todas las ventanas abiertas.

- 1.12) Ubicar la carpeta llamada "Ejercicio listo" y abrirla.
- 1.13) Volver a cerrarla.

**Ejecución:** los escolares procederán a la realización de esta actividad una vez que hayan escuchado la explicación del profesor. Esta actividad se realizará en el laboratorio de computación y los escolares trabajarán de forma independiente. El tiempo correspondiente para la realización de la misma es de 15 minutos.

**Control:** una vez transcurrido el tiempo dedicado a la ejecución de la actividad el profesor realizará una revisión de las actividades. A continuación el profesor emitirá un criterio generalizador y evaluará a los escolares de forma independiente.

**E:** Si logra realizar todos los incisos con rapidez y seguridad.

**MB:** Si no logra realizar el inciso 1.9 y le falta seguridad.

**B:** Si no logra realizar el inciso 1.9 ,1.10 y 1.12 y le falta seguridad y rapidez.

**R:** Si no logra realizar cinco incisos y le falta seguridad y rapidez.

**Título**: Organizando carpetas.

**Objetivo:** Crear carpetas de modo que logren una mejor organización a los documentos que se encuentran en la computadora.

1.1) Crear la siguiente estructura de carpetas dentro de la carpeta "Mis documentos".

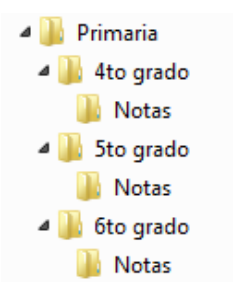

1.2) Crear la siguiente estructura de carpetas en el escritorio.

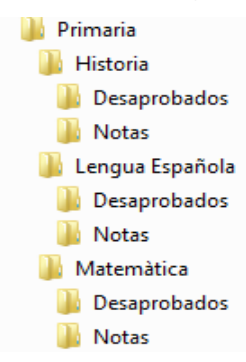

**Ejecución:** los escolares procederán a la realización de esta actividad una vez que hayan escuchado la explicación del profesor. Esta actividad se realizará en el laboratorio de computación y los escolares trabajarán de forma independiente. El tiempo correspondiente para la realización de la misma es de 15 minutos.

**Control:** una vez transcurrido el tiempo dedicado a la ejecución de la actividad el profesor realizará una revisión de las actividades. A continuación el profesor emitirá un criterio generalizador y evaluará a los escolares de forma independiente.

**E:** Si logra elaborar la estructura de carpetas dadas con rapidez y seguridad.

**MB:** Si logra elaborar la estructura de carpetas pero le falta rapidez y seguridad.

**B:** Si logra elaborar la estructura de carpetas pero comete error en una y le falta rapidez y seguridad.

**R:** Si logra elaborar la estructura de carpetas pero comete error en dos y le falta rapidez y seguridad.

**Título:** Trabajando con archivos.

**Objetivo:** Ejecutar operaciones de crear y guardar archivos de modo que demuestren sus habilidades informáticas.

1.1) Abrir el programa Paint y realizar un dibujo sobre tu escuela.

1.2) Guardar el dibujo con el nombre "Recordando mis primeros estudios" dentro de la carpeta con su nombre y apellido. Cerrar el programa Paint.

1.3) Mover el archivo a la carpeta "Ejercicio listo".

1.4) Abrir nuevamente el programa Paint y el archivo llamado "Recordando mis primeros estudios", agregar al dibujo: su nombre, apellido y fecha de creación.

1.5) Guardar los cambios realizados al dibujo.

1.6) Abrir un procesador de texto y escribir lo siguiente:

Recordando al apóstol.

"Edúquese en el ámbito de la investigación en el roce de los hombres y en el ejercicio de la palabra, a los ciudadanos de una república que vendrá a tierra cuando falten a sus hijos esas virtudes". José Martì

"Instrucción no es lo mismo que educación: aquella se refiere al pensamiento, y esta principalmente a los sentimientos .Sin embargo, no hay buena educación sin instrucción .Las cualidades inteligentes". José Martì

1.7) Guardar el documento en la carpeta Ejercicio listo con el nombre Frases martianas.

**Ejecución:** los escolares procederán a la realización de esta actividad una vez que hayan escuchado la explicación del profesor. Esta actividad se realizará en el laboratorio de computación y los escolares trabajarán de forma independiente. El tiempo correspondiente para la realización de la misma es de 15 minutos.

**Control:** una vez transcurrido el tiempo dedicado a la ejecución de la actividad el profesor realizará una revisión de las actividades. A continuación el profesor emitirá un criterio generalizador y evaluará a los escolares de forma independiente.

**E:** Si logra realizar todos los incisos con rapidez y seguridad.

**MB:** Si logra realizar todos los incisos pero le falta rapidez y seguridad.

**B:** Si no logra realizar el inciso 1.7 y le falta seguridad y rapidez.

**R:** Si no logra realizar el inciso 1.6 y 1.7 y le falta seguridad y rapidez.

\_\_\_\_\_\_\_\_\_\_

**Título:** Las unidades de almacenamiento y unidades de medida.

**Objetivo:** Identificar las unidades de medida y almacenamiento de modo que reconozcan la utilidad de las misma en la computadora.

1.1) Indicar junto a cada unidad de almacenamiento, cuál tiene mayor capacidad, numerando del 1 al 5 (se ordenan de menor a mayor capacidad).

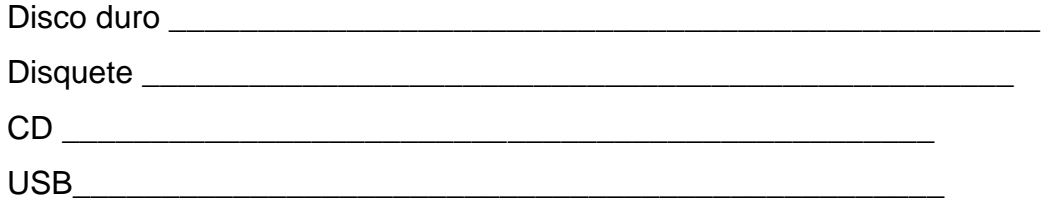

1.2) Una computadora tiene dos discos duros, escriba cuáles son las letras que identifican a cada uno.

\_\_\_\_\_\_\_\_\_\_\_\_\_\_\_\_\_\_\_\_\_\_\_\_\_\_\_\_\_\_\_\_\_\_\_\_\_\_\_\_\_\_\_\_\_\_\_\_\_\_\_\_\_\_\_\_\_\_\_\_\_\_\_\_\_\_\_\_\_\_

**Ejecución:** los escolares procederán a la realización de esta actividad una vez que hayan escuchado la explicación del profesor. Esta actividad se realizará en el laboratorio de computación y los escolares trabajarán de forma independiente. El tiempo correspondiente para la realización de la misma es de 15 minutos.

**Control:** una vez transcurrido el tiempo dedicado a la ejecución de la actividad el profesor realizará una revisión de las actividades. A continuación el profesor emitirá un criterio generalizador y evaluará a los escolares de forma independiente.

**Título**: Trabajando en el procesador de textos Word.

**Objetivo:** Modificar textos en el Word de modo que demuestren sus habilidades informáticas.

1.1) Abrir el documento llamado "Frases martianas" que se encuentra en la carpeta "Ejercicio listo".

1.2) Aplicar las siguientes características al título:

Fuente: Calibri.

Tamaño: 20.

Estilo: negrita y subrayado.

Color de fuente: Rojo.

Alineación: justificado.

1.3) El cuerpo de texto tendrá las siguientes características:

Fuente: Arial.

Tamaño: 12.

Color de fuente: Rosado.

Alineación: justificada.

1.4) Aplicar el estilo cursivo y negrito al nombre del autor de la frase.

1.5) Guardar los cambios al documento.

**Orientación:** Esta actividad se realizará en Microsoft Word. El maestro orientará las preguntas y el escolar con los conocimientos adquiridos en clases debe dar respuesta.

**Ejecución:** los escolares procederán a la realización de esta actividad una vez que hayan escuchado la explicación del maestro. Esta actividad se realizará en el laboratorio de computación y los escolares trabajarán de forma independiente. El tiempo correspondiente para la realización de la misma es de 20 minutos y será ejecutada en la clase.

**Control:** transcurrido el tiempo dedicado a la ejecución de la actividad.

**E:** Si logra modificar los textos con rapidez y seguridad.

**MB:** Si logra modificar los textos pero le falta rapidez y seguridad.

**B:** Si logra modificar los textos pero comete error en una y le falta rapidez y seguridad.

**R:** Si logra modificar los textos pero comete error en dos y le falta rapidez y seguridad.

**Título:** Trabajando en el Paint.

**Objetivo:** Dibujar en el Paint de modo que logren demostrar los conocimientos adquiridos en la asignatura.

1.1) Abrir el programa de dibujo y dibujar un rectángulo con las líneas en color azul.

1.2) Aplicar color de relleno amarillo al rectángulo.

1.3) Esboza la bandera de la estrella solitaria con los bordes negros y el color de relleno con sus respectivos colores.

1.4) Seleccionar la bandera y copiarla al documento llamado "Frases martianas" que se encuentra en la carpeta "Ejercicio listo".

1.5) Guardar los cambios al documento.

1.6) Guardar el dibujo en la carpeta "Ejercicio listo" con el nombre "Mío".

1.7) Cerrar todos los programas que ha usado

**Orientación:** Para la realización de esta actividad el maestro les indicará a los escolares que se debe hacer.

**Ejecución:** Los escolares realizarán esta actividad una vez que hayan escuchado la explicación del maestro. Esta actividad se realizará en el laboratorio de computación y los escolares trabajarán en forma de 2 equipos. El tiempo correspondiente para la realización es de 10 minutos

**Control:** Transcurrido el tiempo dedicado a la ejecución de la actividad el maestro pasará por los dos puestos de trabajo y revisará los errores que presentaron los escolares. Para finalizar el maestro emitirá un criterio generalizador y evaluará a los escolares de forma cualitativa en la calificación de E, MB, B, R.

**E:** Si logra realizar todos los incisos con rapidez y seguridad.

**MB:** Si logra realizar todos los incisos pero le falta rapidez y seguridad.

**B:** Si no logra realizar el inciso 1.7 y le falta seguridad y rapidez.

**R:** Si no logra realizar el inciso 1.6 y 1.7 y le falta seguridad y rapidez.

# **3 Resultados de la aplicación de las actividades de aprendizaje del Sistema Operativo Windows.**

Se aplicó una prueba pedagógica (anexo 3) con el objetivo de comprobar el nivel de conocimiento de los escolares de quinto grado . Como se puede apreciar al valorar la aplicación de este instrumento de medición durante la puesta en práctica del preexperimento en su estado inicial los escolares de la muestra presentan insuficiencias marcadas en el aprendizaje del sistema operativo Windows en lo fundamental en la definición conceptual, así como en el dominio de las habilidades básicas para el trabajo sistemático con el propio sistema de conocimientos en este nivel de enseñanza. Es en este sentido, que la valoración de los resultados obtenidos durante el estudio del mismo permitió al investigador constatar la existencia de insuficiencias en el aprendizaje de los escolares de la muestra, elemento, este que confirma el análisis y valoración del estado como punto de contacto y permitió la aplicación de las actividades de aprendizaje para el proceso de adquisición de la computación en el nivel primario.

Principales resultados y su comparación con el estado inicial.

Instrumento de salida. Prueba pedagógica.

En la pregunta uno de la prueba pedagógica, de 15 escolares, 11 respondieron correctamente (73,33%), 3 respondieron con dificultades para un 20% y 1 respondió mal para un (6,66%). Esto demuestra que la mayoría de los escolares después de aplicada la variable independiente, dominan habilidades del sistema y el concepto de Sistema Operativo.

En la pregunta dos, de un total de 15 escolares, 15 realizan las actividades correctamente (100%), lo que evidencia la efectividad de las actividades de aprendizaje aplicadas. Se pudo constatar además que con la aplicación de las actividades de aprendizaje sobre el sistema operativo Windows los escolares demostraron un alto nivel de motivación e independencia en la realización de las actividades de aprendizaje y fueron capaces de trabajar con operaciones más complejas dentro del sistema de conocimientos del grado. Todo ello demuestra la validez de la propuesta realizada. La tabla que se presenta a continuación expresa de forma numérica la comparación con el estado inicial y el avance alcanzado en este sentido.

# Tabla Comparativa

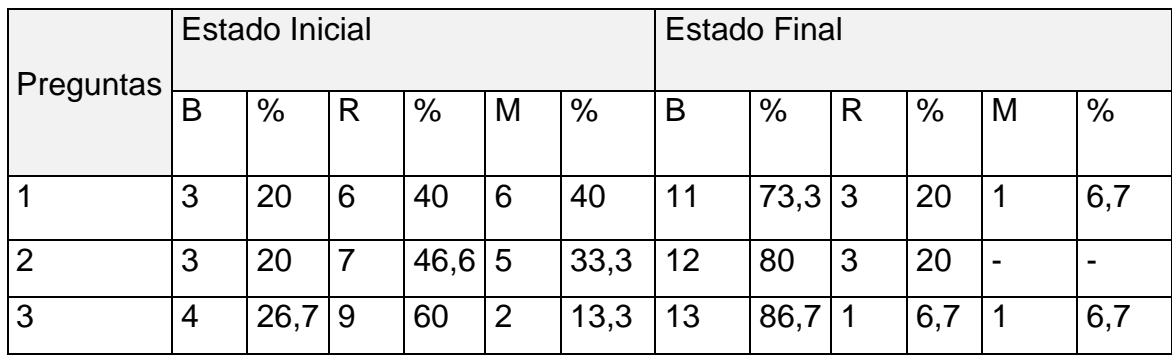

Al realizar un análisis comparativo, se puede afirmar que la pregunta número 1 que aborda lo referente a los programas que controlan y verifican todas las operaciones internas del ordenador al inicio solo el 20 % de los escolares de la muestra responden correctamente. Posteriormente, el 73,33 % respondió correctamente por lo que hubo un avance del 53,33 %. En la pregunta número 2 que aborda lo referente al trabajo con carpetas y archivos en fase inicial el 20 % responde de forma correcta y finalmente 80 % responde de forma correcta por lo que precisa un avance del 80 %. En la Pregunta número 3 de la prueba inicial solo el 26,7% respondieron correctamente, mientras que en la prueba pedagógica final el resultado fue superior alcanzando un 86,7 %, por lo que se evidencian logros con la aplicación de las actividades.

El gráfico de barras, que aparece en el anexo VII, refleja los resultados comparativos obtenidos

### **Conclusiones**

El diagnóstico efectuado mostró insuficiencias en el aprendizaje del Sistema Operativo Windows en quinto grado, lo cual se evidenció en el desconocimiento de las características de este Programa y en el escaso desarrollo de habilidades para interactuar con el mismo.

Las actividades de aprendizaje que se aplicaron respondieron a una estructura que incluyó la definición del objetivo, la orientación precisa de la actividad del escolar, el seguimiento de la ejecución de las actividades por parte del escolar y evaluación de los resultados de manera individual.

Las actividades de aprendizaje implementadas influyeron positivamente en el desarrollo cognitivo de los escolares, dado que favorecieron el aprendizaje del Sistema Operativo Windows y el desarrollo de habilidades para operar con él , así como en el dominio de conceptos básicos y formas de organización, desde una posición afectiva favorable.

# Recomendaciones

La tesis que emerge en la presente investigación abre nuevos caminos a la ciencia, entre los que se proyectan como recomendaciones:

- Continuar la línea de investigación y, en ello, el desarrollo de alternativas que contribuyan al perfeccionamiento del aprendizaje en la práctica educativa.
- Divulgar los resultados de la investigación en los diferentes espacios de la actividad científico-educacional, promoviendo la difusión y puesta en práctica en el Fórum de Ciencia y técnica y Pedagogía.

#### Bibliografía

- Achiong Caballero, G. (2007). *Diagnóstico del adolescente de secundaria básica.* La Habana: Pueblo y Educación.
- campusMVP. (7 de ago de 2015). *campusMVP*. Obtenido de https://www.campusmvp.es/recursos/post/La-evolucion-de-Windows-de-Windows-1-a-Windows-10.aspx
- Cubaeduca. (26 de ene de 2018). *Cubaeduca*. Obtenido de http://informatica.cubaeduca.cu/precisiones-al-programa-de-computacion-para-laeducacion-primaria
- EcuRed. (8 de julio de 2013). Obtenido de https://www.ecured.cu/Historia\_de\_la\_Inform%C3%A1tica\_en\_Cuba#Antecedent es
- EcuRed. (7 de ago de 2013). *EcuRed*. Obtenido de https://www.ecured.cu/Computadoras\_de\_quinta\_generaci%C3%B3n

González, M. Á. (2019). *Proyecto Docente e Investigador.* España.

- León, I. N. (1989). *Metodología de la Investigación Pedagógica y psicológica.* La Habana: Pueblo y Educación. .
- Montero, P. R. (2013). *Exigencias del modelo de escuela primaria para la dirección por el maestro de los procesos de educación, enseñanza y aprendizaje .* La Habana: Pueblo y Educación .
- Navarro, E. J. (2000). *Elementos de Informática básica.* La Habana: Editorial Pueblo y Educación.
- RAE. (2019). *Ordenador.* in Real Academia Española.
- Rizzo, C. L. (2013). *Programa de Computación para la Educación Primaria.* La Habana,Cuba: Pueblo y Educación.

Vigotsky, L. S. (1987). *Historia del desarrollo de las funciones psíquicas superiores.* La Habana: Editorial Científico Técnica.

Wikipedia. (20 de may de 2019). *Wikipedia*. Obtenido de https://es.wikipedia.org/wiki/Segunda\_generaci%C3%B3n\_de\_computadoras

Gener Navarro, Enrique J. (2000). Elementos de Informática Básica. La Habana: Editorial Pueblo y Educación,.Gener Navarro, E. J. (2005). Temas de Informática Básica. La Habana: Editorial Pueblo y Educación.

Http://www.infomail.upr.edu.cu.

Labarrere Reyes, G. y Gladys E. Valdivia Pairol. (2000).Pedagogía. Ciudad de la Habana: Editorial Pueblo y Educación.

Labañino Rizo, César A. (2000) Multimedia para la Educación. La Habana: Editorial Pueblo y Educación.

Meléndez, Alfonso.(1995). "Informática y software educativo". Nuevas tecnologías aplicadas a la Educación Superior, # 2, ICFES. ARTE Y FOTOLITO "ARFO" LTDA, Santafé de Bogotá.

Ministerio de Educación. III Seminario Nacional para educadores-La Habana. Ed: Pueblo y Educación, 2002.

Ministerio de Educación. V Seminario Nacional para educadores-La Habana. Ed: Pueblo y Educación, nov 2004.

Ministerio de Educación, Cuba. (2008). Colección Futuro Software para la enseñanza técnica-profesional (CD). La Habana.

Álvarez de Zayas, C y otros. (1995). Metodología de la Investigación Científica.

La Habana: Editorial Pueblo y Educación,.

Álvarez de Sayas, C. M. (1984). Hacia una escuela de excelencia. La Habana:

Editorial Academia.

Bartolomé, A. (1994). Nuevas tecnologías y enseñanza. Grao, Barcelona.

Castro Ruz, F. (1960). "Discurso pronunciado en el acto celebrado por la sociedad espeleológica de Cuba en la Academia de Ciencias". Disponible en //www,cuba.cu/gobierno/discursos/1960/esp/f150160e.html.

"Discurso pronunciado por el Comandante en Jefe durante la celebración del 15 Aniversario del Palacio Central de Computación". (2006, marzo 8). Granma

, p.3

Coro Antich Arnaldo. (2006, Septiembre 15). ''Desarrollo y Sistemas Operativos''. Granma, p.4.

Expósito, C. Enfoques didácticos de la enseñanza de la informática. Ponencia

Pedagogía 97, 1996.

Yáñez Menéndez, J. A. y García Fumero, A. (2001).Redes, comunicaciones y el laboratorio de informática. La Habana: Editorial Pueblo y Educación.

# **Anexo I**

Encuesta aplicada a escolares.

Estimado alumno lee atentamente cada una de las preguntas y responde lo mejor que puedas, si demoras mucho en una pregunta, continua a la siguiente. Cuando termines puedes intentar responder las preguntas que no has contestado.

Objetivo: Constatar el nivel de conocimientos referentes al Sistema Operativo Windows en escolares de quinto grado.

\_\_\_\_\_\_\_\_\_\_\_\_\_\_\_\_\_\_\_\_\_\_\_\_\_\_\_\_\_\_\_\_\_\_\_\_\_\_\_\_\_\_\_\_\_\_\_\_\_\_\_\_\_\_\_\_\_\_\_\_\_\_\_\_\_\_\_\_\_\_

\_\_\_\_\_\_\_\_\_\_\_\_\_\_\_\_\_\_\_\_\_\_\_\_\_\_\_\_\_\_\_\_\_\_\_\_\_\_\_\_\_\_\_\_\_\_\_\_\_\_\_\_\_\_\_\_\_\_\_\_\_\_\_\_\_\_\_\_\_\_

\_\_\_\_\_\_\_\_\_\_\_\_\_\_\_\_\_\_\_\_\_\_\_\_\_\_\_\_\_\_\_\_\_\_\_\_\_\_\_\_\_\_\_\_\_\_\_\_\_\_\_\_\_\_\_\_\_\_\_\_

# Cuestionario

1. ¿Para ti porque son importantes los Sistemas Operativos?

- 2. ¿Cuál es el algoritmo para crear una carpeta?
- \_\_\_\_ Hacer doble clic sobre la carpeta Mis Documentos
- \_\_\_\_ Hacer clic secundario.
- \_\_\_\_ Seleccionar la opción nuevo y dentro de esta carpeta.
- \_\_\_\_ Nombrar la nueva carpeta.
- a) ¿Cómo usted le cambiaría el nombre a una carpeta?
- 3. ¿Cuáles son los elementos que muestra el escritorio?

\_\_\_\_\_\_\_\_\_\_\_\_\_\_\_\_\_ \_\_\_\_\_\_\_\_\_\_\_\_\_\_\_\_\_\_

\_\_\_\_\_\_\_\_\_\_\_\_\_\_\_\_\_\_\_\_\_\_\_\_\_\_\_\_\_\_\_\_\_\_\_\_\_\_\_\_\_\_\_\_\_\_\_\_\_\_\_\_

\_\_\_\_\_\_\_\_\_\_\_\_\_\_\_\_\_\_\_\_\_\_\_\_\_\_\_\_\_\_\_\_\_\_ \_\_\_\_\_\_\_\_\_\_\_\_\_\_\_\_\_

# **Anexo II**

Guía de observación.

Objetivo: Obtener información directa e inmediata a través del desempeño de los escolares en la clase de computación.

1-Dominio de las características del Sistema Operativo Windows.

 $Si$  No A veces

2-Dominio de las habilidades del Sistema Operativo Windows.

 $S$ í  $\overline{N}$  No  $\overline{N}$  A veces

3-Los escolares dominan el concepto de Sistema Operativo Windows.

\_\_\_\_\_\_\_\_ Sí \_\_\_\_\_\_\_\_\_ No \_\_\_\_\_\_\_\_ A veces

4-Interés que muestran en la realización de las actividades de aprendizaje.

\_\_\_\_\_\_\_\_ Sí \_\_\_\_\_\_\_\_\_ No \_\_\_\_\_\_\_\_ A veces

5-Muestran satisfacción a la hora de realizar las actividades de aprendizaje.

\_\_\_\_\_\_\_\_ Sí \_\_\_\_\_\_\_\_\_ No \_\_\_\_\_\_\_\_ A veces

# **Anexo III**

Prueba Pedagógica Inicial

Objetivo: Comprobar el nivel de conocimientos que poseen los escolares y en particular del Sistema Operativo Windows.

Resuelve las siguientes actividades de aprendizaje.

1-Marca con una x los pasos correctos para crear una carpeta.

\_\_ Inicio/Todos los programas/Microsoft Office/ Carpeta.

\_\_ Inicio/Nuevo/Carpeta.

\_\_ Clic derecho/Nuevo/ Carpeta.

\_\_ Clic izquierdo/Nuevo/ Carpeta.

2- Ejecuta el presentador electrónico Microsoft PowerPoint y escribe tu nombre en la diapositiva actual.

a) Minimiza la ventana.

b) Crea una carpeta en el escritorio titulada Prueba y guarda en ella la diapositiva creada.

3- Elimina la carpeta Prueba enviándola a la papelera de reciclaje.

# **Anexo IV**

Prueba Pedagógica Final

Objetivo: Comprobar el nivel de conocimientos que poseen los escolares y en particular del Sistema Operativo Windows.

Resuelve las siguientes actividades de aprendizaje.

- 1. En el escritorio de Windows aparece una carpeta creada con tu nombre.
	- a) Accede a ella y crea una carpeta titulada "Actividades".
	- b) Minimiza la ventana abierta y ejecuta el presentador electrónico Microsoft PowerPoint.
	- c) Busca la EcuRed portable que aparece en el escritorio y guarde el Documento en la carpeta creada.
- 2-Copie la carpeta Actividades para la carpeta Mis Documentos.
- a) Abre la carpeta Actividades para observar su contenido.
- 3-Cambie el nombre de la carpeta creada por Actividades de aprendizaje.
- a) Elimina la carpeta Actividades de aprendizaje enviándola a la papelera de reciclaje.

# **Anexo V**

Consentimiento informado a la dirección del centro.

A director Seminternado Pedro Celestino Gutiérrez Mesa.

De Rossana Sánchez Valdés maestra de computación.

Por este medio me dirijo a usted con el objetivo de solicitar autorización para tomar como muestra de Investigación Pedagógica al grupo de quinto grado. El estudio es una tarea del proyecto institucional *"El fortalecimiento de las Ciencias de la Educación en contexto de integración universitaria, para un desarrollo sostenible."* de la universidad de Sancti-Spíritus José Martí Pérez, así como la realización del ejercicio de culminación de estudio de la carrera universitaria Licenciatura en Educación, especialidad Educación Laboral Informática.

Si me permite que realice este estudio con el grado anteriormente mencionado favor de plasmar su nombre y firma.

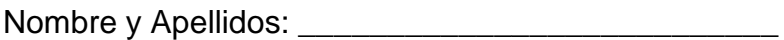

Firma: \_\_\_\_\_\_\_\_\_\_\_\_\_\_\_\_\_\_\_\_\_ Cuño: \_\_\_\_\_\_\_\_\_\_\_\_\_\_\_\_\_\_\_

# **Anexo VI**

Consentimiento informado a los padres.

Amablemente yo Rossana Sánchez Valdés maestra de computación del Seminternado Pedro Celestino Gutiérrez Mesa me dirijo a ustedes ya que estoy en mi segundo año de la carrera Educación Laboral Informática en la Universidad de Sancti-Spíritus José Martí Pérez. Actualmente estoy realizando un estudio que me permitirá conocer el estado actual de los escolares en quinto grado de la asignatura computación con el fin de mejorar su rendimiento.

Por lo cual, deseo pedirles su consentimiento para que los escolares formen parte de la investigación. La misma consiste en aplicar encuestas, Pruebas pedagógicas, entrevistas etc. Toda la información que nos proporcionen los escolares me ayudarán a conocer la situación real del aprendizaje de los escolares y proyectar acciones para su mejoramiento.

Esta información será confidencial, esto quiere decir que las actividades que realicen solo las podrá ver la persona que está a cargo de la investigación. No se dará a conocer ningún tipo de resultado personal alcanzado por el escolar.

Si aceptas que el niño participe, le solicito que marque con una (x) en el espacio correspondiente.

Sí \_\_\_\_ No \_\_\_\_\_

¡Muchas gracias por tu colaboración!

# **Anexo VII**

Resultados comparativos obtenidos en la Prueba Pedagógica inicial y final.

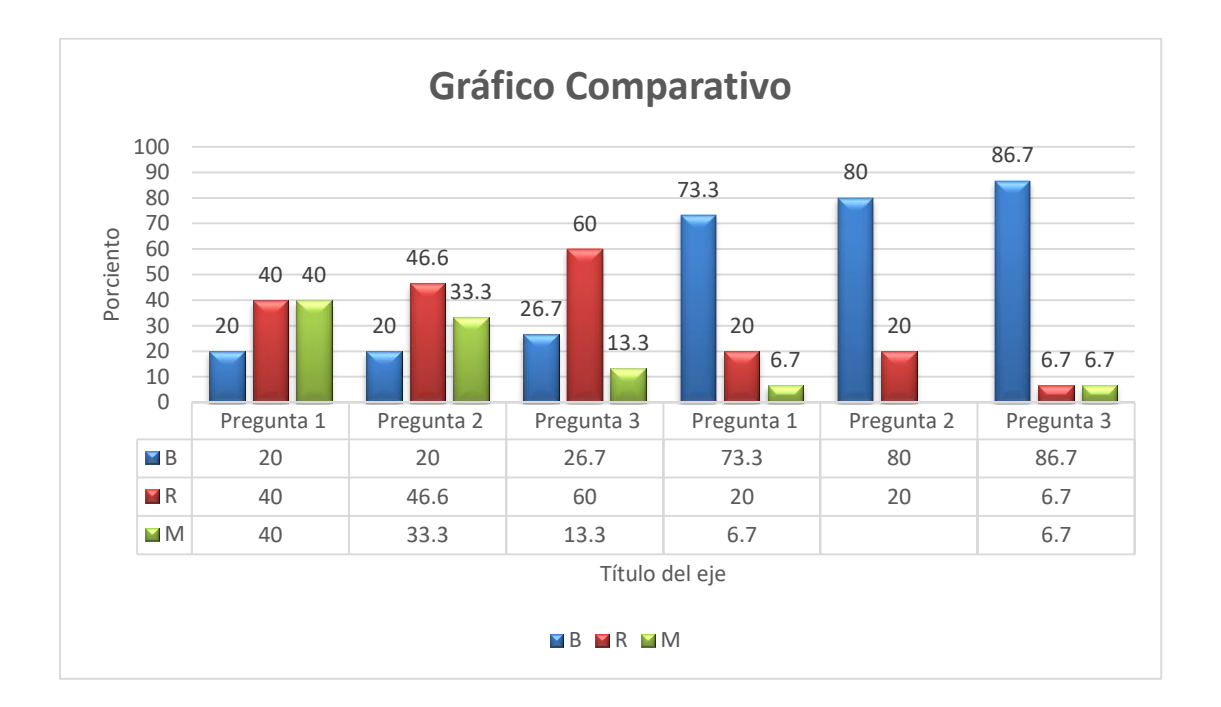